# **BAB V**

## **IMPLEMENTASI DAN PENGUJIAN**

#### **5.1 IMPLEMENTASI PROGRAM**

Pada bab ini akan dijabarkan hasil implementasi perangkat lunak yang telah dihasilkan dari penelitian. Adapun hasil implementasi adalah sebagai berikut :

1. Halaman *Home*

Halaman *home* ini adalah halaman utama yang ditampilkan sistem setelah pengguna sistem berhasil melakukan login. Gambar 5.1 merupakan hasil implementasi dari rancangan pada gambar 4.26.

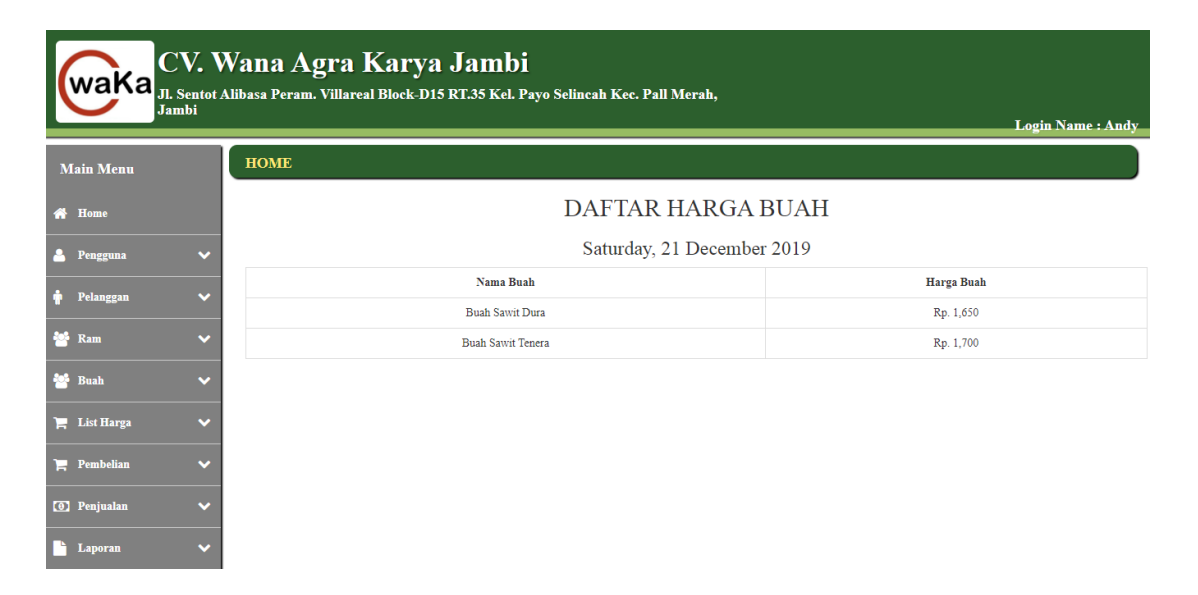

**Gambar 5.1** *Home*

## 2. Halaman Tabel Pengguna

Halaman table pengguna adalah halaman untuk menampilkan data-data pengguna yang sudah diinput sebelumnya. Gambar 5.2 merupakan hasil implementasi dari rancangan pada gambar 4.27.

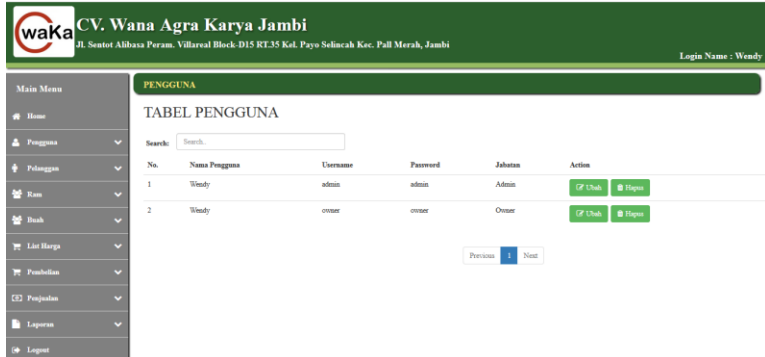

**Gambar 5.2 Tabel Pengguna**

3. Halaman Tabel Pelanggan

Halaman table pelanggan adalah halaman untuk menampilkan data-data pelanggan yang sudah diinput sebelumnya. Gambar 5.3 merupakan hasil implementasi dari rancangan pada gambar 4.28.

|                      | CV. Wana Agra Karya Jambi<br>WAKA IL Sentot Allbasa Peram. Villareal Block-D15 RT.35 Kel. Payo Selincah Kec. Pall Merah,<br><b>Lovin Name: Andy</b> |                |                        |            |                                                  |                                 |  |  |  |  |  |
|----------------------|----------------------------------------------------------------------------------------------------|----------------|------------------------|------------|--------------------------------------------------|---------------------------------|--|--|--|--|--|
| <b>Main Menu</b>     |                                                                                                    |                | <b>PELANGGAN</b>       |            |                                                  |                                 |  |  |  |  |  |
| <b># Home</b>        |                                                                                                    |                | <b>TABEL PELANGGAN</b> |            |                                                  |                                 |  |  |  |  |  |
| Pengguna             | $\checkmark$                                                                                                    | Search:        | Search.                |            |                                                  |                                 |  |  |  |  |  |
| Pelanggan            | $\overline{\phantom{0}}$                                                                                                    | No.            | Nama Pelanggan         | Telp       | Alamat                                           | Action                          |  |  |  |  |  |
| <b>Sale</b> Ram      | $\overline{\phantom{0}}$                                                                                                    |                | PT. SUA                | 0741 15678 | Penerokan Jambi                                  | <b>E</b> Ubab<br><b>B</b> Hapus |  |  |  |  |  |
| <b>Sale</b> Bush     | $\ddot{}$                                                                                                    | $\overline{a}$ | PT. ASL                | 0741 76665 | Jin. Bahar Jambi                                 | <b>B</b> Hapus<br><b>Z</b> Ubah |  |  |  |  |  |
| <b>E</b> List Harga  | $\overline{\phantom{0}}$                                                                                                    | 3              | PT EWF                 | 0741 33333 | W.R. Supratman No 75 Kecamatan Pasar Jambi 36113 | <b>B</b> Hapus<br><b>Z</b> Ubah |  |  |  |  |  |
| Pembelian            | $\overline{\phantom{0}}$                                                                                                    |                |                        |            | Next<br>Previous                                 |                                 |  |  |  |  |  |
| <b>[6]</b> Penjualan | $\overline{\phantom{0}}$                                                                                                    |                |                        |            |                                                  |                                 |  |  |  |  |  |
| Laporan              | $\overline{\phantom{0}}$                                                                                                    |                |                        |            |                                                  |                                 |  |  |  |  |  |

**Gambar 5.3 Tabel Pelanggan**

4. Halaman Tabel Ram

Halaman table ram adalah halaman untuk menampilkan data-data ram yang sudah diinput sebelumnya. Gambar 5.4 merupakan hasil implementasi dari rancangan pada gambar 4.29.

|                      | CV. Wana Agra Karya Jambi<br>WAKa <mark>JL Sentot Alibasa Peram. Villareal Block-D15 RT.35 Kel. Payo Selincah Kec. Pall Merah,</mark><br><b>Login Name: Andy</b> |                |                  |               |                               |                                 |  |  |  |  |
|----------------------|----------------------------------------------------------------------------------------------------|----------------|------------------|---------------|-------------------------------|---------------------------------|--|--|--|--|
| <b>Main Menu</b>     |                                                                                                    | <b>RAM</b>     |                  |               |                               |                                 |  |  |  |  |
| # Home               |                                                                                                    |                | <b>TABEL RAM</b> |               |                               |                                 |  |  |  |  |
| Pengguna             | $\ddot{}$                                                                                                    | Search:        | Search.          |               |                               |                                 |  |  |  |  |
| Pelanggan            | $\checkmark$                                                                                                    | No.            | Nama RAM         | Telp          | Alamat                        | Action                          |  |  |  |  |
| Ram<br>56            | $\overline{\phantom{0}}$                                                                                                    |                | Kilangan         | 0825 3445 467 | Muara Rulian Jambi            | <b>B</b> Hapus<br><b>Z</b> Ubah |  |  |  |  |
| <b>Sale</b> Bush     | $\ddot{}$                                                                                                    | $\overline{a}$ | Betung           | 0853 5741 613 | Jin. Lintas Palembang, Betung | <b>B</b> Hapus<br><b>Z</b> Ubah |  |  |  |  |
| <b>E.</b> List Harga | $\checkmark$                                                                                                    | x              | Kritane          | 0823 8670 002 | Kritang, Riau                 | <b>O</b> Hapus<br><b>Z</b> Ubah |  |  |  |  |
| Pembelian            | $\overline{\phantom{a}}$                                                                                                    | 4              | Pauls            | 0822 4578 787 | Jln. Lintas Palembang, Pauli  | C Ubah<br><b>f</b> Hapus        |  |  |  |  |
| [@] Penjualan        | $\ddot{\phantom{0}}$                                                                                                    | š              | Penerokan        | 0858 3960 613 | Simp. Tempino Jambi           | <b>R</b> Ubah<br><b>f</b> Hapus |  |  |  |  |
| Laporan              | $\checkmark$                                                                                                    | 6              | Senawar          | 0852 6684 510 | Jin. Lintas Palembang Senawar | <b>B</b> Hapus<br><b>Z</b> Ubah |  |  |  |  |

**Gambar 5.4 Tabel Ram**

5. Halaman Tabel Buah

Halaman table buah adalah halaman untuk menampilkan data-data buah yang sudah diinput sebelumnya. Gambar 5.5 merupakan hasil implementasi dari rancangan pada gambar 4.30.

|                     | WAKA JL Sentot Albasa Peram. Villareal Block: D15 RT.35 Kel. Payo Selincah Kec. Pall Merah,<br>Jambi<br><b>Login Name: Andy</b> |                |                          |                                        |  |  |  |  |  |  |  |
|---------------------|----------------------------------------------------------------------------------------------------|----------------|--------------------------|----------------------------------------|--|--|--|--|--|--|--|
| <b>Main Menu</b>    |                                                                                                    | <b>BUAH</b>    |                          |                                        |  |  |  |  |  |  |  |
| $#$ Home            |                                                                                                    |                | <b>TABEL BUAH</b>        |                                        |  |  |  |  |  |  |  |
| Pengguna            | $\checkmark$                                                                                                    | Search:        | Search.                  |                                        |  |  |  |  |  |  |  |
| Pelanggan           | $\ddot{}$                                                                                                    | No.            | Nama Buah                | Action                                 |  |  |  |  |  |  |  |
| <b>Ram</b>          | $\checkmark$                                                                                                    | f.             | <b>Buah Sawit Dura</b>   | <b><i>U</i></b> Hapus<br><b>Z</b> Ubah |  |  |  |  |  |  |  |
| <b>Sale</b> Bush    | $\overline{\phantom{a}}$                                                                                                    | $\overline{2}$ | <b>Bush Sawit Tenera</b> | <b>B</b> Hapus<br><b>Z</b> Ubah        |  |  |  |  |  |  |  |
| <b>E</b> List Harga | $\overline{\phantom{0}}$                                                                                                    |                |                          | Next<br>Previous<br>$\mathbf{1}$       |  |  |  |  |  |  |  |
| Pembelian           | $\overline{\phantom{0}}$                                                                                                    |                |                          |                                        |  |  |  |  |  |  |  |
| (6) Penjualan       | $\checkmark$                                                                                                    |                |                          |                                        |  |  |  |  |  |  |  |
| Laporan             | $\checkmark$                                                                                                    |                |                          |                                        |  |  |  |  |  |  |  |

**Gambar 5.5 Tabel Buah**

## 6. Halaman Tabel List Harga

Halaman table list harga adalah halaman untuk menampilkan data-data list harga yang sudah diinput sebelumnya. Gambar 5.6 merupakan hasil implementasi dari rancangan pada gambar 4.31.

|                      | CV. Wana Agra Karya Jambi<br>WAKa II. Sentot Alibasa Peram. Villareal Block-D15 RT.35 Kel. Payo Selincah Kec. Pall Merah,<br><b>Login Name: Andy</b> |                   |                    |                           |              |              |                      |  |  |  |
|----------------------|----------------------------------------------------------------------------------------------------|-------------------|--------------------|---------------------------|--------------|--------------|----------------------|--|--|--|
| <b>Main Menu</b>     |                                                                                                    | <b>LIST HARGA</b> |                    |                           |              |              |                      |  |  |  |
| # Home               |                                                                                                    |                   | <b>TABEL HARGA</b> |                           |              |              |                      |  |  |  |
| Pengguna             | $\ddot{\phantom{0}}$                                                                                                    | Search:           | Search.            |                           |              |              |                      |  |  |  |
| Pelanggan            | $\ddot{\phantom{0}}$                                                                                                    | No.               | Tanggal            | Nama Ruah                 | Harga Beli   | Harga Jual   | Action               |  |  |  |
| <b>Ram</b>           | v                                                                                                    |                   | 2019-12-01         | <b>Buah Sawit Dura</b>    | Rp. 1,550.00 | Rp. 1,600.00 | <b>G</b> Ubah        |  |  |  |
| <b>Sale</b> Bush     | v                                                                                                    | $\overline{2}$    | 2019-12-01         | <b>Bush Sawit Teneral</b> | Rp. 1.700.00 | Rp. 1.750.00 | <b><i>G</i></b> Ubah |  |  |  |
| <b>E.</b> List Harga | $\ddot{\phantom{0}}$                                                                                                    | $\mathbf{R}$      | 2019-12-02         | <b>Buah Sawit Dura</b>    | Rp. 1,550.00 | Rp. 1.600.00 | <b>R</b> Ubah        |  |  |  |
| Pembelian            | $\ddot{\phantom{0}}$                                                                                                    | $\ddot{ }$        | 2019-12-02         | <b>Bush Sawit Teneral</b> | Rp. 1.675.00 | Rp. 1,700.00 | <b>&amp;</b> Ubah    |  |  |  |
| <b>(6)</b> Penjualan | v                                                                                                    | 5                 | 2019-12-03         | <b>Boah Samit Dura</b>    | Rp. 1.550.00 | Rp. 1.600.00 | <b>Z</b> Ubah        |  |  |  |
| Laporan              | $\ddot{\phantom{0}}$                                                                                                    | 6                 | 2019-12-03         | <b>Bush Sawit Teneral</b> | Rp. 1,700.00 | Rp. 1,725.00 | <b>&amp;</b> Ubah    |  |  |  |

**Gambar 5.6 Tabel List Harga**

## 7. Halaman Tabel Pembelian

Halaman pembelian adalah halaman untuk menampilkan data-data pembelian yang sudah diinput sebelumnya. Gambar 5.7 merupakan hasil implementasi dari rancangan pada gambar 4.32.

| CV. Wana Agra Karya Jambi<br>waKa<br>Jl. Sentot Alibasa Peram. Villareal Block-D15 RT.35 Kel. Payo Selincah Kec. Pall Merah,<br>Jambi<br><b>Login Name: Andy</b> |                          |                  |                        |                          |                  |                                    |  |  |  |  |
|----------------------------------------------------------------------------------------------------|--------------------------|------------------|------------------------|--------------------------|------------------|------------------------------------|--|--|--|--|
| <b>Main Menu</b>                                                                                                    |                          | <b>PEMBELIAN</b> |                        |                          |                  |                                    |  |  |  |  |
| Home                                                                                                    |                          |                  | <b>TABEL PEMBELIAN</b> |                          |                  |                                    |  |  |  |  |
| Peneruna                                                                                                    | $\overline{\phantom{0}}$ | Search:          | Search.                |                          |                  |                                    |  |  |  |  |
|                                                                                                    |                          | No.              | Kode Pembelian         | <b>Tanggal Pembelian</b> | <b>Nama RAM</b>  | Action                             |  |  |  |  |
| Pelanssan                                                                                                    | $\overline{\phantom{0}}$ | ٠                | PMB/19/12/0004         | 2019-12-01               | Kritang Kerampal | <b>II</b> Hapus<br><b>O</b> Detail |  |  |  |  |
| Ram                                                                                                    | v                        | $\overline{2}$   | PMB/19/12/0003         | 2019-12-01               | Kritang          | <b>Hapus</b><br><b>O</b> Detail    |  |  |  |  |
| <b>Sale</b> Bush                                                                                                    | $\overline{\phantom{0}}$ | 3                | PMB/19/12/0002         | 2019-12-01               | Kilangan         | <b>B</b> Hapus<br><b>O</b> Detail  |  |  |  |  |
| <b>E.</b> List Harga                                                                                                    | $\overline{\phantom{0}}$ | A                | PMB/19/12/0005         | 2019-12-01               | Pauh             | <b>B</b> Hapus<br><b>O</b> Detail  |  |  |  |  |
| Pembelian                                                                                                    | $\overline{\phantom{0}}$ | ĸ                | PMB/19/12/0001         | 2019-12-01               | Betung           | <b>Hapus</b><br><b>O</b> Detail    |  |  |  |  |
| [0] Penjualan                                                                                                    | $\overline{\mathbf{v}}$  | 6                | PMB/19/12/0006         | 2019-12-01               | Penerokan        | <b>B</b> Hapus<br><b>O</b> Detail  |  |  |  |  |
| <b>Laporan</b>                                                                                                    | $\overline{\phantom{0}}$ | ×                | PMB/19/12/0007         | 2019-12-01               | Sri Gunung       | <b>O</b> Detail <b>in</b> Hanns    |  |  |  |  |

**Gambar 5.7 Tabel Pembelian**

## 8. Halaman Tabel Penjualan

Halaman table penjualan adalah halaman untuk menampilkan data-data penjualan yang sudah diinput sebelumnya. Gambar 5.8 merupakan hasil implementasi dari rancangan pada gambar 4.33.

|                       | CV. Wana Agra Karya Jambi<br>WAKA <mark>Jl. Sentot Alibasa Peram. Villareal Block-D15 RT.35 Kel. Payo Selincah Kec. Pall Merab,</mark><br><b>Lovin Name: Andy</b> |                  |                        |                          |                |                                            |  |  |  |  |  |
|-----------------------|----------------------------------------------------------------------------------------------------|------------------|------------------------|--------------------------|----------------|--------------------------------------------|--|--|--|--|--|
| <b>Main Menu</b>      |                                                                                                    | <b>PENJUALAN</b> |                        |                          |                |                                            |  |  |  |  |  |
| <b># Home</b>         |                                                                                                    |                  | <b>TABEL PENJUALAN</b> |                          |                |                                            |  |  |  |  |  |
| <b>Pengguna</b><br>п. | $\checkmark$                                                                                                    | Search:          | Search.                |                          |                |                                            |  |  |  |  |  |
|                       |                                                                                                    | No.              | Kode Penjualan         | <b>Tanggal Penjualan</b> | Nama Pelanggan | Artion                                     |  |  |  |  |  |
| Pelanggan             | $\overline{\phantom{a}}$                                                                                                    | f                | PMJ/19/12/0002         | 2019-12-01               | PT. SUA        | <b>O</b> Detail<br>Hapus                   |  |  |  |  |  |
| <b>Ram</b>            | $\overline{\phantom{0}}$                                                                                                    | $\overline{2}$   | PMJ/19/12/0001         | 2019-12-01               | PT EWF         | <b>O</b> Detail<br>Hapus                   |  |  |  |  |  |
| <b>40 Bush</b>        | $\checkmark$                                                                                                    | $\mathbf{R}$     | PMJ/19/12/0003         | 2019-12-02               | PT. EWF        | <b>O</b> Detail<br>Hapus                   |  |  |  |  |  |
| <b>E</b> List Harga   | $\ddot{\phantom{0}}$                                                                                                    | 4                | PMJ/19/12/0004         | 2019-12-02               | PT ASL         | <b>O</b> Detail<br>Hapus                   |  |  |  |  |  |
| Pembelian             | $\checkmark$                                                                                                    | 5                | PMJ/19/12/0005         | 2019-12-03               | PT. EWF        | <b>Detail</b><br>Hapus                     |  |  |  |  |  |
| <b>(6)</b> Penjualan  | $\checkmark$                                                                                                    | 6                | PMJ/19/12/0006         | 2019-12-03               | PT. ASL        | <b>O</b> Detail<br>Hapus                   |  |  |  |  |  |
| Laporan               | $\checkmark$                                                                                                    | n                | PMJ/19/12/0007         | 2019-12-03               | PT. SUA        | <b>OD</b> Detail<br><b>College College</b> |  |  |  |  |  |

**Gambar 5.8 Tabel Penjualan**

9. Halaman Laporan Pembelian Per Ram

Halaman laporan pembelian per ram ini adalah halaman untuk menampilkan data-data laporan pembelian per ram yang yang sedang berlangsung. Gambar 5.9 merupakan hasil implementasi dari rancangan pada gambar 4.34.

|                  | CV. Wana Agra Karya Jambi<br>WaKa Jl. Sentot Alibasa Peram. Villareal Block-D15 RT.35<br>Kel. Payo Selincah Kec. Pall Merah, Jambi<br>Laporan Pembelian Per Betung |                          |                                    |               |                |  |  |  |  |  |
|------------------|----------------------------------------------------------------------------------------------------|--------------------------|------------------------------------|---------------|----------------|--|--|--|--|--|
|                  |                                                                                                    |                          | Periode: 2019-12-01 S/D 2019-12-31 |               |                |  |  |  |  |  |
| <b>No</b>        | <b>Tanggal Pembelian</b>                                                                                                    | <b>Nama Buah</b>         | <b>Harga Buah</b>                  | <b>Tonase</b> | <b>Total</b>   |  |  |  |  |  |
| 4                | 2019-12-01                                                                                                    | <b>Buah Sawit Tenera</b> | Rp. 1.700                          | 3415          | Rp. 5.805.500  |  |  |  |  |  |
| $\overline{2}$   | 2019-12-01                                                                                                    | <b>Buah Sawit Dura</b>   | Rp. 1.550                          | 25282         | Rp. 39.187.100 |  |  |  |  |  |
| 3                | 2019-12-02                                                                                                    | <b>Buah Sawit Dura</b>   | Rp. 1.550                          | 41478         | Rp. 64.290.900 |  |  |  |  |  |
| $\boldsymbol{A}$ | 2019-12-03                                                                                                    | <b>Buah Sawit Dura</b>   | Rp. 1.550                          | 58004         | Rp. 89.906.200 |  |  |  |  |  |
| 5                | 2019-12-03                                                                                                    | <b>Buah Sawit Tenera</b> | Rp. 1,700                          | 11456         | Rp. 19,475,200 |  |  |  |  |  |
| ĸ                | 2019-12-04                                                                                                    | <b>Bush Sawit Dura</b>   | Rp. 1.550                          | 8699          | Rp. 13.483.450 |  |  |  |  |  |
| $\overline{z}$   | 2019-12-05                                                                                                    | <b>Buah Sawit Dura</b>   | Rp. 1,550                          | 10149         | Rp. 15.730.950 |  |  |  |  |  |
| a                | 2019-12-06                                                                                                    | <b>Buah Sawit Dura</b>   | Rp. 1.625                          | 8018          | Rp. 13.029.250 |  |  |  |  |  |
| 9                | 2019-12-07                                                                                                    | <b>Buah Sawit Dura</b>   | Rp. 1.650                          | 42195         | Rp. 69.621.750 |  |  |  |  |  |
| 10               | 2019-12-07                                                                                                    | <b>Buah Sawit Tenera</b> | Rp. 1,725                          | 14556         | Rp. 25,109,100 |  |  |  |  |  |

**Gambar 5.9 Laporan Pembelian Per Ram**

## 10. Halaman Laporan Penjualan Per Customer

Halaman laporan penjualan per ram ini adalah halaman untuk menampilkan data-data laporan penjualan per customer yang yang sedang berlangsung. Gambar 5.10 merupakan hasil implementasi dari rancangan pada gambar 4.35.

| CV. Wana Agra Karya Jambi<br>waKa<br>Jl. Sentot Alibasa Peram. Villareal Block-D15 RT.35<br>Kel. Payo Selincah Kec. Pall Merah, Jambi |                          |                        |                                                                     |               |                 |  |  |  |  |  |
|----------------------------------------------------------------------------------------------------|--------------------------|------------------------|---------------------------------------------------------------------|---------------|-----------------|--|--|--|--|--|
|                                                                                                    |                          |                        | Laporan Penjualan Per PT. SUA<br>Periode: 2019-12-01 S/D 2019-12-31 |               |                 |  |  |  |  |  |
| <b>No</b>                                                                                                    | <b>Tanggal Penjualan</b> | <b>Nama Buah</b>       | <b>Harga Buah</b>                                                   | <b>Tonase</b> | <b>Total</b>    |  |  |  |  |  |
| 1                                                                                                    | 2019-12-01               | <b>Buah Sawit Dura</b> | Rp. 1.600                                                           | 78710         | Rp. 125,936,000 |  |  |  |  |  |
| 2                                                                                                    | 2019-12-03               | <b>Buah Sawit Dura</b> | Rp. 1.600                                                           | 104556        | Rp. 167.289.600 |  |  |  |  |  |
| 3                                                                                                    | 2019-12-06               | <b>Buah Sawit Dura</b> | Rp. 1.675                                                           | 81086         | Rp. 135.819.050 |  |  |  |  |  |
| 4                                                                                                    | 2019-12-08               | <b>Buah Sawit Dura</b> | Rp. 1.675                                                           | 12778         | Rp. 21.403.150  |  |  |  |  |  |
| 5                                                                                                    | 2019-12-09               | <b>Buah Sawit Dura</b> | Rp. 1.675                                                           | 122244        | Rp. 204.758.700 |  |  |  |  |  |
| 6                                                                                                    | 2019-12-13               | <b>Buah Sawit Dura</b> | Rp. 1.725                                                           | 137622        | Rp. 237.397.950 |  |  |  |  |  |
|                                                                                                    | <b>Total Semua</b>       |                        | Rp. 892.604.450                                                     |               |                 |  |  |  |  |  |

**Gambar 5.10 Laporan Penjualan Per Customer**

## 11. Halaman Laporan Pembelian

Halaman laporan pembelian ini adalah halaman utama untuk menampilkan data-data pembelian perhari ataupun perbulan. Gambar 5.11 merupakan hasil implementasi dari rancangan pada gambar 4.36.

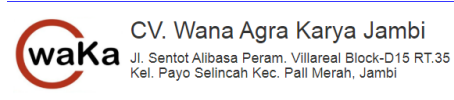

|                  |                          |                          | Laporan Pembelian<br>Periode: 2019-12-01 S/D 2019-12-31 |               |                |
|------------------|--------------------------|--------------------------|---------------------------------------------------------|---------------|----------------|
| <b>No</b>        | <b>Tanggal Pembelian</b> | Nama Buah                | <b>Harga Buah</b>                                       | <b>Tonase</b> | <b>Total</b>   |
| 1                | 2019-12-01               | <b>Buah Sawit Dura</b>   | Rp. 1.550                                               | 7888          | Rp. 12,226,400 |
| $\overline{2}$   | 2019-12-01               | <b>Buah Sawit Tenera</b> | Rp. 1,700                                               | 811           | Rp. 1,378,700  |
| s.               | 2019-12-01               | <b>Buah Sawit Dura</b>   | Rp. 1,550                                               | 5844          | Rp. 9,058,200  |
| 4                | 2019-12-01               | <b>Buah Sawit Dura</b>   | Rp. 1,550                                               | 34391         | Rp. 53,306,050 |
| 5                | 2019-12-01               | <b>Buah Sawit Tenera</b> | Rp. 1.700                                               | 3415          | Rp. 5.805.500  |
| Ŕ.               | 2019-12-01               | <b>Buah Sawit Dura</b>   | Rp. 1,550                                               | 25282         | Rp. 39,187,100 |
| 7                | 2019-12-01               | <b>Buah Sawit Tenera</b> | Rp. 1,700                                               | 7651          | Rp. 13,006,700 |
| 8                | 2019-12-01               | <b>Buah Sawit Dura</b>   | Rp. 1,550                                               | 1843          | Rp. 2,856,650  |
| 9                | 2019-12-01               | <b>Buah Sawit Dura</b>   | Rp. 1,550                                               | 9985          | Rp. 15,476.750 |
| 10 <sup>10</sup> | 2019-12-01               | <b>Buah Sawit Tenera</b> | Rp. 1,700                                               | 4331          | Rp. 7,362,700  |

**Gambar 5.11 Laporan Pembelian**

## 12. Halaman Laporan Penjualan

Halaman laporan penjualan ini adalah halaman yang berisikan informasi mengenai data penjualan perhari ataupun perbulan. Gambar 5.12 merupakan hasil implementasi dari rancangan pada gambar 4.37.

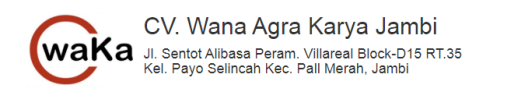

|                |                          |                          | Laporan Penjualan<br>Periode: 2019-12-01 S/D 2019-12-31 |               |                 |
|----------------|--------------------------|--------------------------|---------------------------------------------------------|---------------|-----------------|
| <b>No</b>      | <b>Tanggal Penjualan</b> | Nama Buah                | Harga Buah                                              | <b>Tonase</b> | <b>Total</b>    |
| 1              | 2019-12-01               | <b>Buah Sawit Tenera</b> | Rp. 1,750                                               | 26552         | Rp. 46,466,000  |
| $\overline{2}$ | 2019-12-01               | <b>Buah Sawit Dura</b>   | Rp. 1,600                                               | 78710         | Rp. 125,936,000 |
| 3              | 2019-12-01               | <b>Buah Sawit Dura</b>   | Rp. 1,600                                               | 147591        | Rp. 236,145,600 |
| 4              | 2019-12-02               | <b>Buah Sawit Dura</b>   | Rp. 1,600                                               | 344219        | Rp. 550.750.400 |
| 5              | 2019-12-02               | <b>Buah Sawit Tenera</b> | Rp. 1,700                                               | 14496         | Rp. 24.643.200  |
| 6              | 2019-12-02               | <b>Buah Sawit Dura</b>   | Rp. 1,600                                               | 33415         | Rp. 53.464.000  |
| 7              | 2019-12-03               | <b>Buah Sawit Dura</b>   | Rp. 1,600                                               | 243621        | Rp. 389,793,600 |
| 8              | 2019-12-03               | <b>Buah Sawit Tenera</b> | Rp. 1,725                                               | 48224         | Rp. 83.186.400  |
| 9              | 2019-12-03               | <b>Buah Sawit Dura</b>   | Rp. 1,600                                               | 44452         | Rp. 71.123.200  |
| 10             | 2019-12-03               | <b>Buah Sawit Dura</b>   | Rp. 1,600                                               | 104556        | Rp. 167,289,600 |

**Gambar 5.12 Laporan Penjualan**

### 13. Halaman *Login*

Halaman *login* adalah halaman yang digunakan oleh pengguna sistem untuk masuk ke halaman *home*. Gambar 5.13 merupakan hasil implementasi dari rancangan pada gambar 4.38.

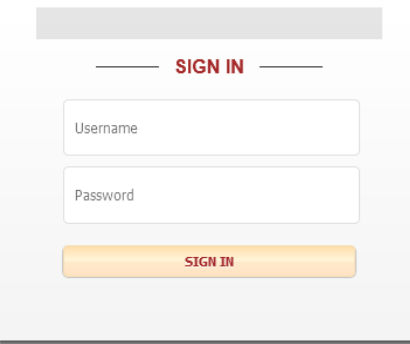

**Gambar 5.13** *Form Login*

#### 14. Halaman Tambah Pengguna

Halaman tambah pengguna ini adalah halaman utama bagi pengguna dalam melakukan pencatatan data pengguna baru kedalam sistem. Gambar 5.14 merupakan hasil implementasi dari rancangan pada gambar 4.39.

| waKa CV. Wana Agra Karya Jambi<br>Jl. Sentot Alibasa Peram. Villareal Block-D15 RT.35 Kel. Payo Selincah Kec. Pall Merah, Jambi<br><b>Login Name: Wendy</b> |                                                            |  |  |  |  |  |  |  |  |
|----------------------------------------------------------------------------------------------------|------------------------------------------------------------|--|--|--|--|--|--|--|--|
| <b>Main Menu</b>                                                                                                    | <b>PENGGUNA</b>                                            |  |  |  |  |  |  |  |  |
| <b># Home</b>                                                                                                    | <b>TAMBAH PENGGUNA</b>                                     |  |  |  |  |  |  |  |  |
| $\ddot{\phantom{0}}$<br><b>A</b> Pengguna                                                                                                    | Nama Pengguna                                              |  |  |  |  |  |  |  |  |
| <b>Pelanggan</b>                                                                                                    | $\checkmark$<br>Username                                   |  |  |  |  |  |  |  |  |
| <b>M</b> Ram<br>$\ddot{\phantom{0}}$                                                                                                    | Password                                                   |  |  |  |  |  |  |  |  |
| <b>Sale</b> Bush                                                                                                    | $\ddot{\phantom{0}}$<br>Jabatan<br>٠<br>- Pilih Salah Satu |  |  |  |  |  |  |  |  |
| $\ddot{\phantom{0}}$<br><b>E</b> List Harga                                                                                                    | * Kembali<br><b></b> <i><u><b></b></u></i> Simpan          |  |  |  |  |  |  |  |  |
| <b>Pembelian</b>                                                                                                    | $\ddot{\phantom{0}}$                                       |  |  |  |  |  |  |  |  |
| <b>[8] Penjualan</b>                                                                                                    | $\ddot{\phantom{0}}$                                       |  |  |  |  |  |  |  |  |
| Laporan                                                                                                    | $\checkmark$                                               |  |  |  |  |  |  |  |  |
| <sup>(b)</sup> Logout                                                                                                    |                                                            |  |  |  |  |  |  |  |  |

**Gambar 5.14 Tambah Pengguna**

#### 15. Halaman Tambah Pelanggan

Halaman tambah pelanggan ini adalah halaman utama bagi pengguna dalam melakukan pencatatan data pelanggan baru kedalam sistem. Gambar 5.15 merupakan hasil implementasi dari rancangan pada gambar 4.40.

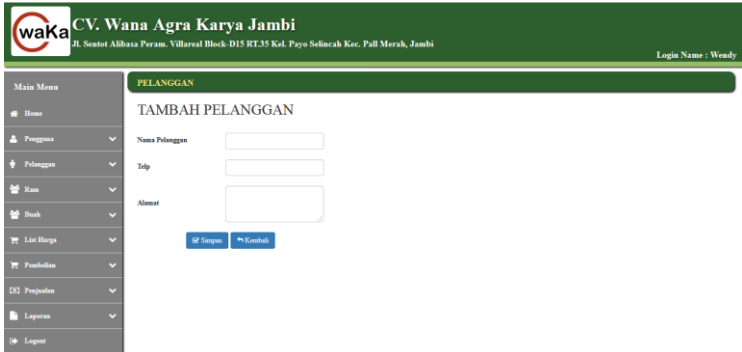

**Gambar 5.15 Tambah Pelanggan**

## 16. Halaman Tambah Ram

Halaman tambah ram ini adalah halaman utama bagi pengguna dalam melakukan pencatatan data ram baru kedalam sistem. Gambar 5.16 merupakan hasil implementasi dari rancangan pada gambar 4.41.

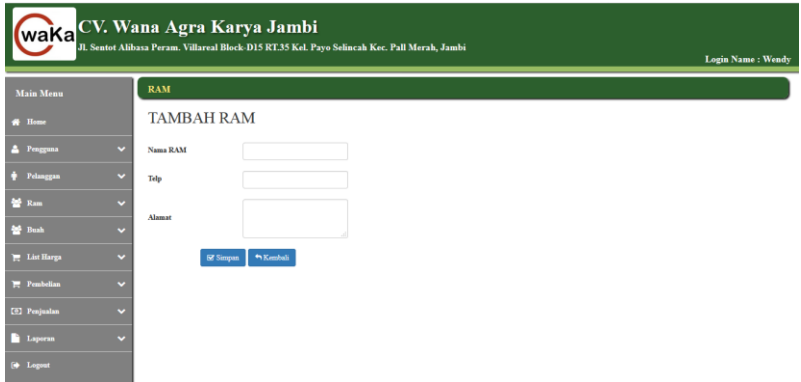

**Gambar 5.16 Tambah Ram**

## 17. Halaman Tambah Buah

Halaman tambah buah ini adalah halaman utama bagi pengguna dalam melakukan pencatatan data buah baru kedalam sistem. Gambar 5.17 merupakan hasil implementasi dari rancangan pada gambar 4.42.

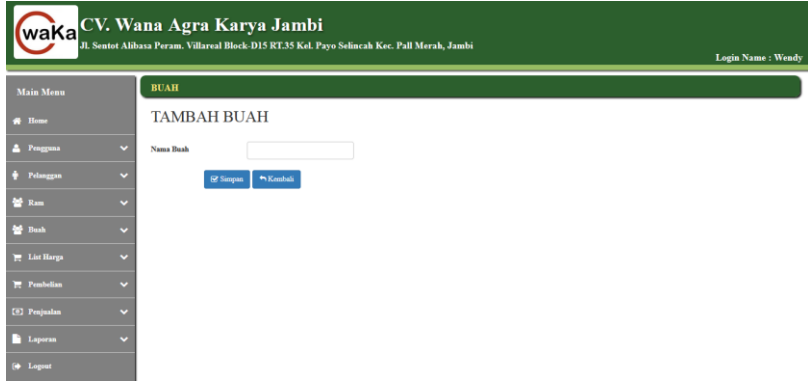

**Gambar 5.17 Tambah Buah**

#### 18. Halaman Tambah List Harga

Halaman tambah list harga ini adalah halaman utama bagi pengguna dalam melakukan pencatatan data list harga baru kedalam sistem. Gambar 5.18 merupakan hasil implementasi dari rancangan pada gambar 4.43.

| waKa                 |                      | CV. Wana Agra Karya Jambi | Jl. Sentot Alibasa Peram. Villareal Block-D15 RT.35 Kel. Payo Selincah Kec. Pall Merah, Jambi | <b>Login Name: Wendy</b> |
|----------------------|----------------------|---------------------------|-----------------------------------------------------------------------------------------------|--------------------------|
| <b>Main Menu</b>     |                      | <b>LIST HARGA</b>         |                                                                                               |                          |
| <b># Home</b>        |                      | <b>TAMBAH HARGA</b>       |                                                                                               |                          |
| <b>A</b> Pengguna    | $\checkmark$         | Nama Bush                 | $\overline{\phantom{a}}$<br>- Pilih Salah Satu -                                              |                          |
| $+$ Pelanggan        | $\checkmark$         | Harga Beli                |                                                                                               |                          |
| <b>M</b> Ram         | $\ddot{\phantom{0}}$ | <b>Harga Jual</b>         |                                                                                               |                          |
| <b>Age Bush</b>      | $\ddot{\phantom{0}}$ | S Simpan                  | $M$ Kembali                                                                                   |                          |
| <b>E</b> List Harga  | $\ddot{\phantom{0}}$ |                           |                                                                                               |                          |
| <b>Perchalian</b>    | $\checkmark$         |                           |                                                                                               |                          |
| <b>[6] Penjusian</b> | $\ddot{\phantom{0}}$ |                           |                                                                                               |                          |
| <b>Laparan</b>       | $\ddot{\phantom{0}}$ |                           |                                                                                               |                          |
| <b>[@</b> Logont     |                      |                           |                                                                                               |                          |

**Gambar 5.18 Tambah List Harga**

## 19. Halaman Tambah Pembelian

Halaman tambah pembelian ini adalah halaman utama bagi pengguna dalam melakukan pencatatan data pembelian baru kedalam sistem. Gambar 5.19 merupakan hasil implementasi dari rancangan pada gambar 4.44.

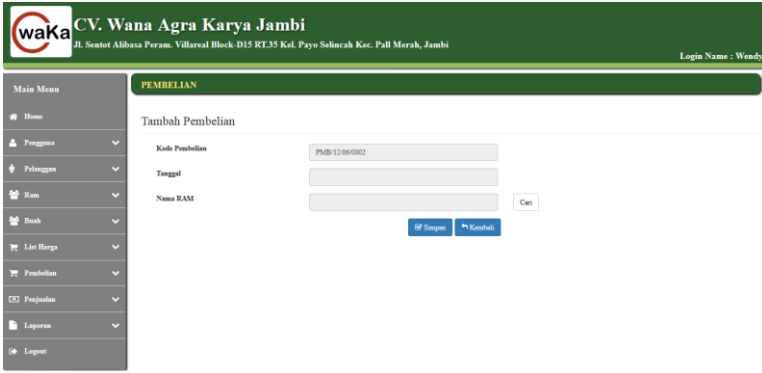

**Gambar 5.19 Tambah Pembelian**

#### 20. Halaman Tambah Penjualan

Halaman tambah penjualan ini adalah halaman utama bagi pengguna dalam melakukan pencatatan data penjualan baru kedalam sistem. Gambar 5.20 merupakan hasil implementasi dari rancangan pada gambar 4.45.

| waKaCV. Wana Agra Karya Jambi<br>Jl. Sentot Alibasa Peram. Villareal Block-D15 RT.35 Kel. Payo Selincah Kec. Pall Merah, Jambi<br><b>Login Name: Wendy</b> |                          |                       |                              |  |  |  |  |  |  |
|----------------------------------------------------------------------------------------------------|--------------------------|-----------------------|------------------------------|--|--|--|--|--|--|
| <b>Main Menu</b>                                                                                                    |                          | <b>PENJUALAN</b>      |                              |  |  |  |  |  |  |
| <b>W</b> Home                                                                                                    |                          | Tambah Penjualan      |                              |  |  |  |  |  |  |
| 2 Pengguna                                                                                                    | $\checkmark$             | <b>Kode Penjualan</b> | PMX12/06/0002                |  |  |  |  |  |  |
| Pelanggan<br>n                                                                                                    | $\checkmark$             | Tanggal               |                              |  |  |  |  |  |  |
| <b>M</b> Ram                                                                                                    | $\ddot{\phantom{0}}$     | Nama Pelanggan        | Cari                         |  |  |  |  |  |  |
| <b>Safe Book</b>                                                                                                    | $\ddot{ }$               |                       | * Kenhali<br><b>E</b> Simpan |  |  |  |  |  |  |
| E List Harga                                                                                                    | $\overline{\phantom{0}}$ |                       |                              |  |  |  |  |  |  |
| <b>E</b> Pembelian                                                                                                    | $\checkmark$             |                       |                              |  |  |  |  |  |  |
| <b>CEI Penjunkan</b>                                                                                                    | $\checkmark$             |                       |                              |  |  |  |  |  |  |
| <b>Exporter</b>                                                                                                    | v                        |                       |                              |  |  |  |  |  |  |
| <sup>(4</sup> Logout                                                                                                    |                          |                       |                              |  |  |  |  |  |  |

**Gambar 5.20 Tambah Penjualan**

# **5.3 PENGUJIAN**

Untuk mengetahu keberhasilan dari implementasi sistem yang telah dilakukan, maka penulis melakukan tahap pengujian terhadapat sistem secara fungsional. Adapun beberapa tahap pengujian yang telah dilakukan adalah sebagai berikut :

| No.            | <b>Deskripsi</b>                      | <b>Prosedur</b><br>Pengujian                                                                                                    | <b>Masukan</b>                                                                                                    | Keluaran<br>yang<br><b>Diharapkan</b>                 | <b>Hasil</b> yang<br>didapat                             | Kesimpulan |
|----------------|---------------------------------------|----------------------------------------------------------------------------------------------------|----------------------------------------------------------------------------------------------------|-------------------------------------------------------|----------------------------------------------------------|------------|
| $\mathbf{1}$   | Pengujian<br>pada login               | Buka halaman<br>login                                                                                                    | Isi username $=$<br>"owner" dan<br>$password =$<br>"owner"                                                                                   | Menuju ke<br>halaman home                             | Menuju ke<br>halaman<br>home                             | Handal     |
| $\overline{2}$ | Pengujian<br>pada login               | Buka halaman<br>login                                                                                                    | Isi username $=$<br>"adni" dan<br>$password =$<br>"adni"                                                                                     | Message:<br>"Username<br>atau password<br>anda salah" | Message:<br>"Username<br>atau<br>password<br>anda salah" | Handal     |
| 3              | Pengujian<br>pada tambah<br>pengguna  | - buka halaman<br>login<br>login owner<br>klik user<br>$\overline{a}$<br>klik tambah<br>pengguna                                | Isi<br>- Nama<br>Pengguna<br>- Username<br>Password<br>$\overline{a}$<br>Jabatan                                                             | Message<br>"Berhasil<br>Menambah<br>Pengguna"         | Message<br>"Berhasil<br>Menambah<br>Pengguna"            | Handal     |
| $\overline{4}$ | Pengujian<br>pada tambah<br>pengguna  | buka halaman<br>$\mathcal{L}^{\pm}$<br>login<br>login owner<br>klik user<br>$\overline{\phantom{a}}$<br>klik tambah<br>pengguna | Isi<br>- Nama<br>Pengguna<br>Username<br>Password<br>$\overline{a}$<br>Jabatan<br>$\overline{\phantom{a}}$<br>Jika salah satu<br>tidak diisi | Message<br>"Gagal<br>Menambah<br>Pengguna"            | Message<br>"Gagal<br>Menambah<br>Pengguna"               | Handal     |
| 5              | Pengujian<br>pada tambah<br>pelanggan | - buka halaman<br>login<br>login owner<br>klik<br>$\mathcal{L}^{\pm}$<br>pelanggan<br>klik tambah<br>pelanggan                  | Isi<br>- Nama<br>Pelanggan<br>- Telp<br>- Alamat                                                                                             | Message<br>"Berhasil<br>Menambah<br>Pelanggan"        | Message<br>"Berhasil<br>Menambah<br>Pelanggan"           | Handal     |
| 6              | Pengujian<br>pada tambah<br>pelanggan | buka halaman<br>$\mathcal{L}^{\pm}$<br>login<br>login owner<br>klik<br>pelanggan                                                | Isi<br>- Nama<br>Pelanggan<br>Telp<br>Alamat                                                                                                 | Message<br>"Gagal<br>Menambah<br>Pelanggan"           | Message<br>"Gagal<br>Menambah<br>Pelanggan"              | Handal     |

**Tabel 5.1 Pengujian**

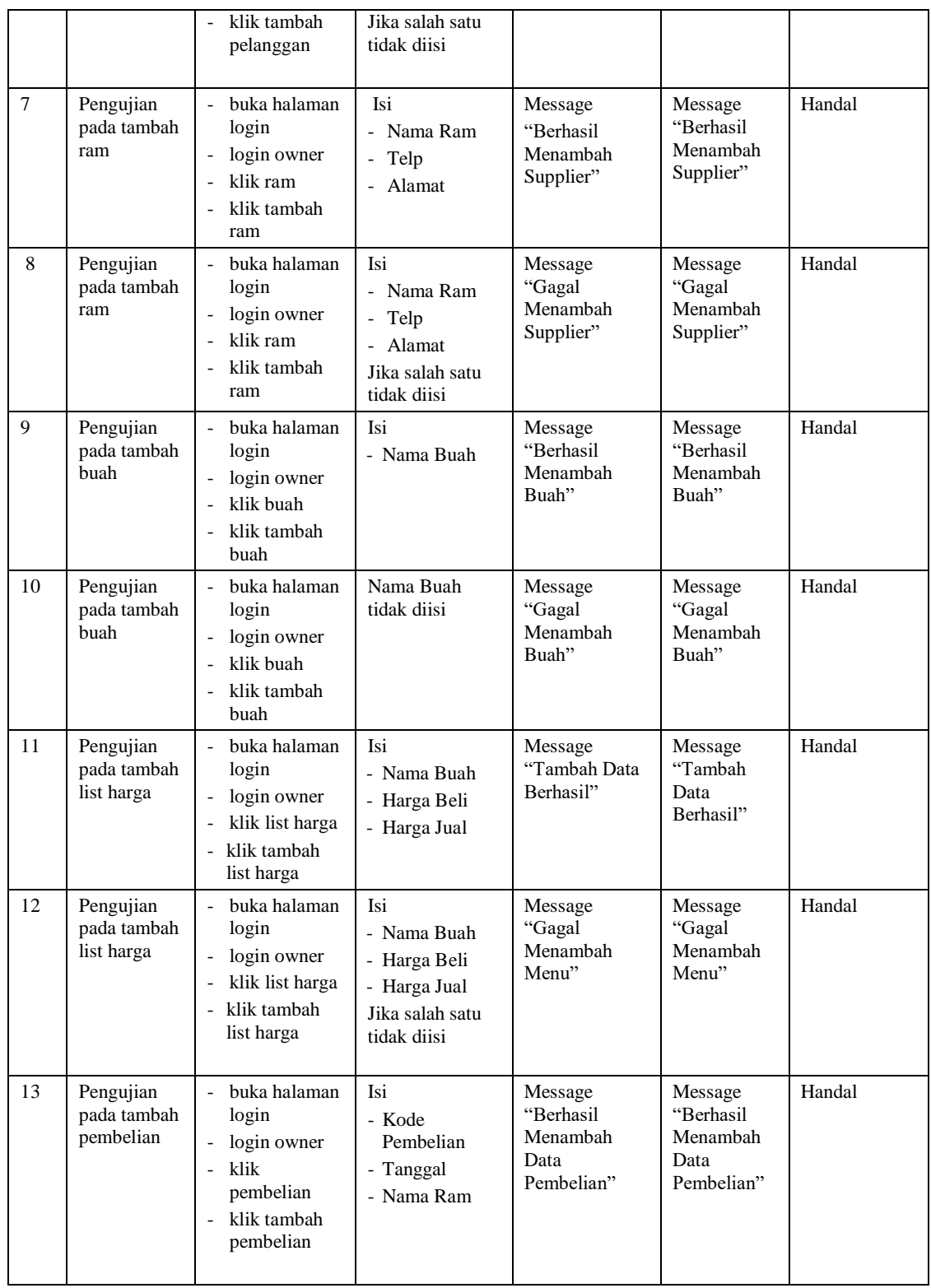

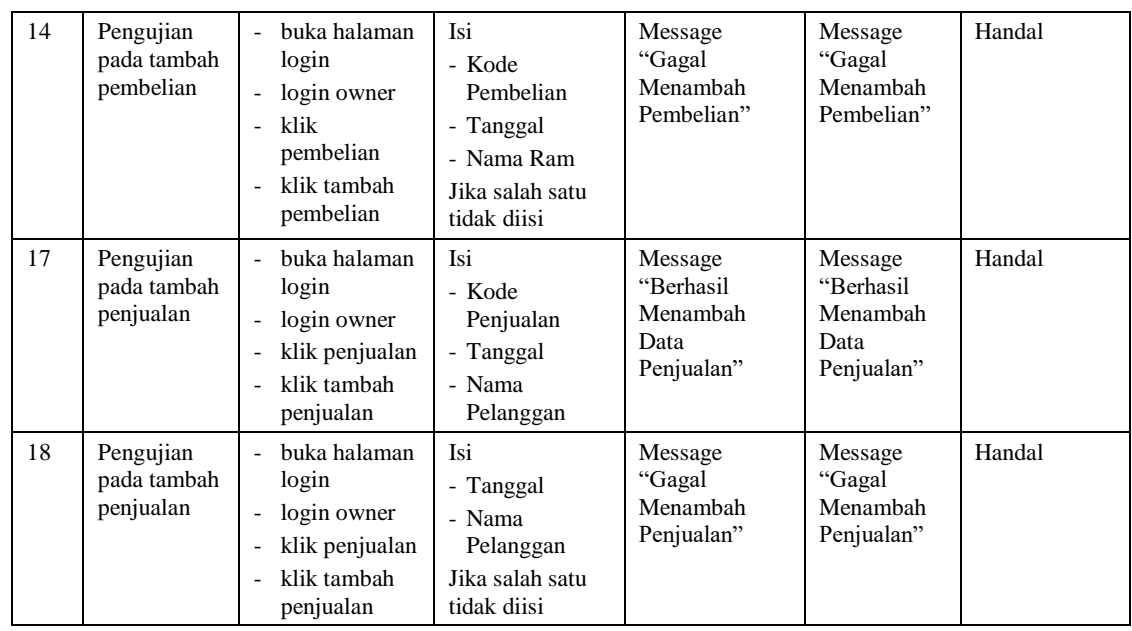

## **5.3 ANALISIS HASIL YANG DICAPAI OLEH SISTEM**

Adapun analisis hasil yang dicapai oleh sistem yang telah dibangun dengan menggunakan *web* untuk mengatasi permasalahan yang terjadi pada CV. Wana Agra Karya Jambi adalah sebagai berikut :

#### **5.3.1 Kelebihan Sistem**

Adapun kelebihan dari sistem baru ini adalah sebagai berikut :

- 1. Sistem yang dirancang memudahkan CV. Wana Agra Karya Jambi dalam mengelolah data pembelian dan penjualan tandan buah segar.
- 2. Sistem juga memberikan kemudahan untuk pengguna dalam pengupdatean data harga buah.

3. Sistem yang dirancang juga memberikan kemudahan untuk rekap dan mencetak laporan – laporan seperti laporan pembelian per customer, laporan penjualan per customer, laporan pembelian dan laporan penjualan.

## **5.3.2 Kekurangan Sistem**

Dan kekurangan dari sistem baru ini adalah sebagai berikut :

- 1. Belum adanya grafik atau diagram yang dapat menampilkan data pembelian dan penjualan.
- 2. Belum ada sistem *import* dan *export* data agar mempermudah dalam memasukan dan memindahkan data.
- 3. Tampilan masih bersifat sederhana.